Документ подписан простой электронной подписью Информация о владельце: ФИО: Пономарева Светлана Викторовна Должность: Проректор по УР и НО Дата подписания: 20.09.2023 23:30:42

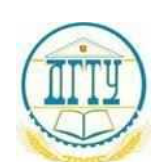

#### уникальный программный ключ:<br>bb52f959441441457576775803HAVKU И ВЫСШЕГО ОБРАЗОВАНИЯ РОССИЙСКОЙ ФЕДЕРАЦИИ **ФЕДЕРАЛЬНОЕ ГОСУДАРСТВЕННОЕ БЮДЖЕТНОЕ ОБРАЗОВАТЕЛЬНОЕ УЧРЕЖДЕНИЕ ВЫСШЕГО ОБРАЗОВАНИЯ «ДОНСКОЙ ГОСУДАРСТВЕННЫЙ ТЕХНИЧЕСКИЙ УНИВЕРСИТЕТ»** bb52f959411e64617366ef2977b97e87139b1a2d

**(ДГТУ)**

# АВИАЦИОННО-ТЕХНОЛОГИЧЕСКИЙ КОЛЛЕДЖ

УТВЕРЖДАЮ Директор Авиационнотехнологического колледжа \_\_\_\_\_\_\_\_\_\_ В.А. Зибров «\_\_\_» \_\_\_\_\_\_\_\_\_ 2022 г.

# **ФОНД ОЦЕНОЧНЫХ СРЕДСТВ**

#### **по дисциплине**

ЕН.02 «Информатика» Образовательной программы По специальности среднего профессионального образования 22.02.06 Сварочное производство

> Ростов-на-Дону 2022 год

## **Лист согласования**

Фонд оценочных средств по дисциплине «ЕН.02 «Информатика»» в 22.02.06 Сварочное производство разработан на основе Федерального государственного образовательного стандарта среднего профессионального образования по специальности 22.02.06 Сварочное производство (приказ Министерства просвещения Российской Федерации от от 21 апреля 2014 г. № 360).

# **Разработчик:**

Преподаватель АТК Высоцкая Л.А. « $\rightarrow$  2022 $\Gamma$ .

Фонд оценочных средств рассмотрен и одобрен на заседании цикловой комиссии специальностей «сварочное производство»

Протокол № 3 от «01» марта 2022 г.

Председатель цикловой комиссии \_\_\_\_\_\_\_ С.О. Агеев

«01» марта 2022 г.

Одобрен на заседании педагогического совета Авиационно-технологического колледжа, протокол №3 от 09.02.2022 г.

Председатель педагогического совета \_\_\_\_\_\_\_\_\_\_\_\_\_\_ В.А. Зибров

# І. Паспорт фонда оценочных средств

# 1.1 Область применения фонда оценочных средств

Фонд оценочных средств предназначен для оценки результатов освоения учебной дисциплины ЕН.02 Информатика по специальности: 22.02.06 Сварочное производство

# Таблица 1

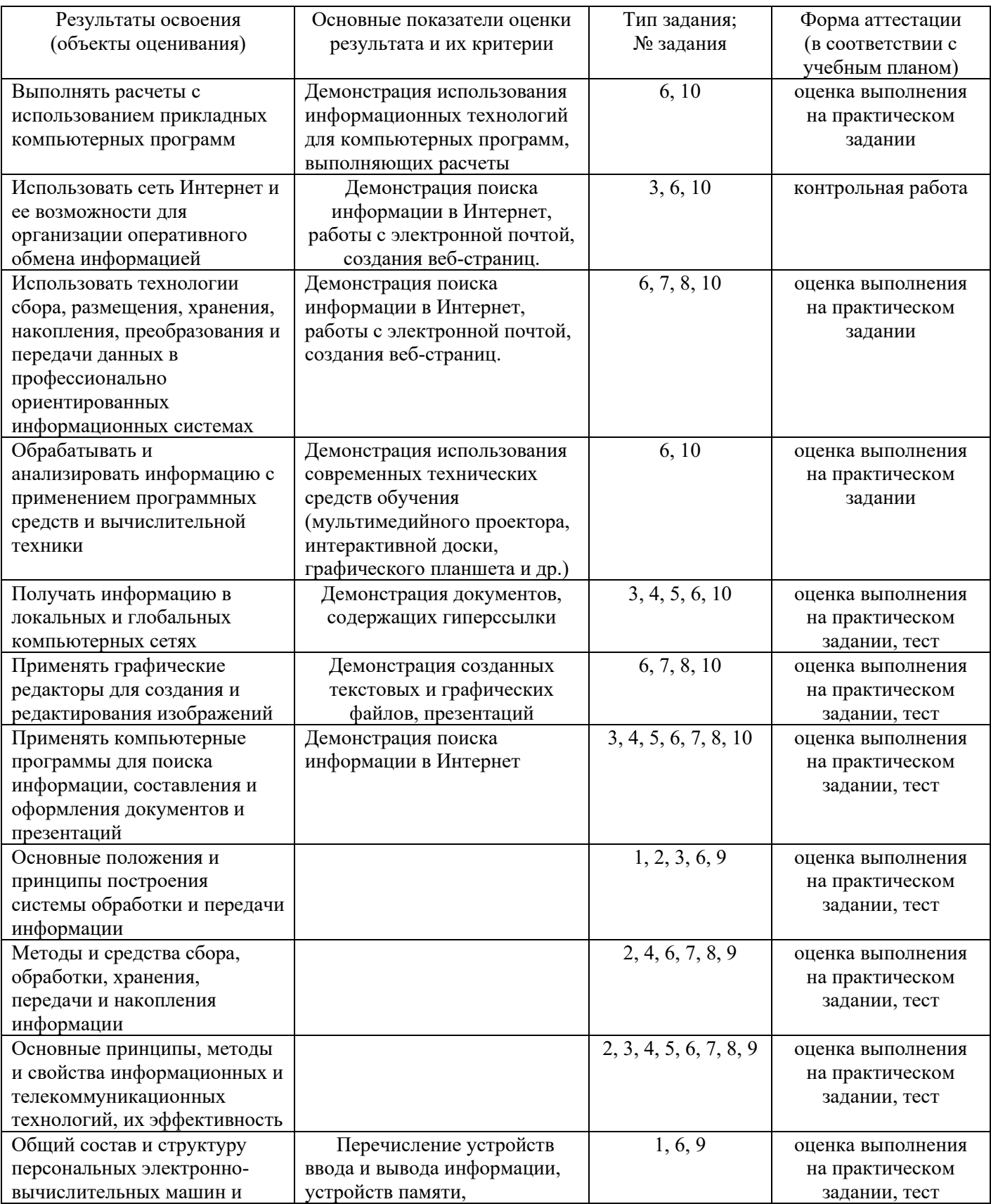

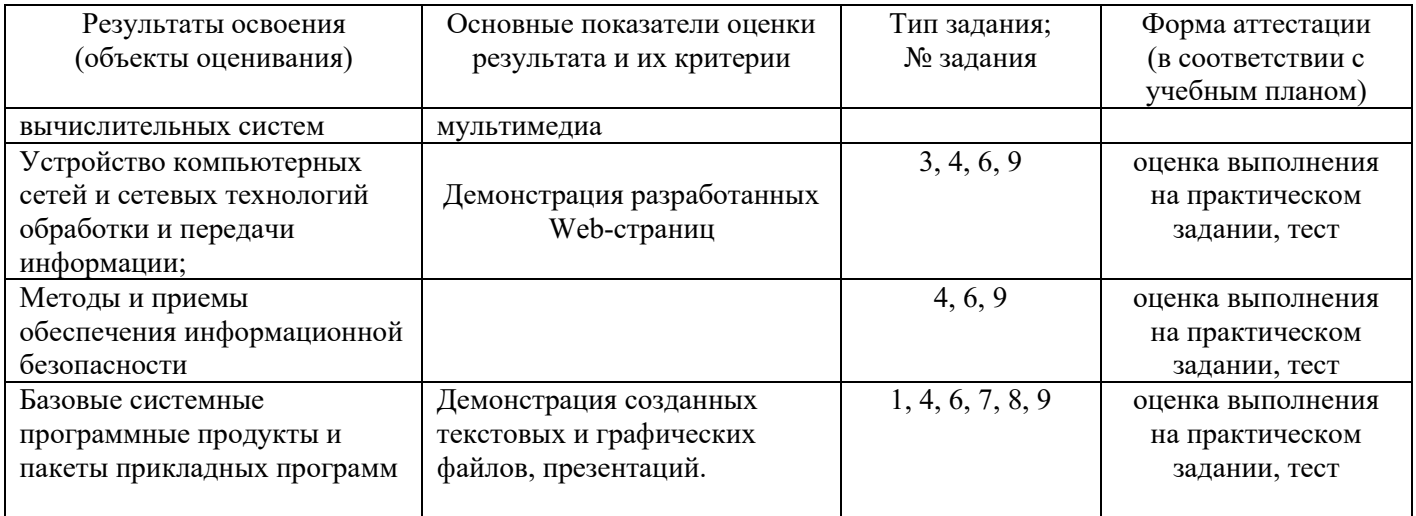

# II. Фонд оценочных средств

#### 2.1. Задания для текущего контроля с критериями оценивания

## Комплект заданий для тестирования

#### Вариант 1

- 1. Какие устройства персонального компьютера относятся к периферийным?
	- а. процессор
	- б. монитор
	- в. принтер
	- г. оперативная память
- 2. Выберите правильное определение. Windows это ...
	- а. окна на экране монитора
	- б. операционная система
	- в. операционные окна
- 3. Продолжите фразу: "Среда, организующая взаимодействие пользователя с компьютером, называется..."
	- а. компьютерный интерфейс
	- б. пользовательский интерфейс
	- в. машинный интерфейс
	- г. универсальный интерфейс
- 4. Какими способами в Widows можно переименовать папку?
	- а. клавиша F2
	- б. лвойной шелчок левой кнопкой мыши
	- в. через контекстное меню
	- г. через меню «Пуск»

#### 5. Как в текстовом редакторе Microsoft Word сохранить документ?

- а. кнопка
- б. меню Сохранить
- в. меню Правка Сохранить
- г. меню Файл Сохранить
- 6. Как удалить фрагмент текста в Microsoft Word?
	- а. клавиша Delete
		- б. удерживая клавишу Delete, выделить необходимый фрагмент
		- в. выделить и нажать Delete

#### 7. Вставка рисунка в Microsoft Word.

- а. меню Рисунок Добавить
- б. меню Вставка Рисунок
- в. меню Файл Добавить рисунок

#### 8. Как изменить шрифт текста в Microsoft Word?

- а. меню Правка Шрифт
- б. меню Формат Шрифт
- в. с помощью кнопок на панели инструментов
- г. с помощью кнопок на панели задач

## 9. Выберите правильное назначение программы Microsoft Excel?

- а. изменение текста и составление таблиц любой сложности
- б. составление таблиц и построение диаграмм
- в. выполнение табличных расчетов, построение диаграмм

#### 10. Что такое ячейка в Excel?

- а. кнопка на панели инструментов
- б. область на пересечении столбца и строки
- в. значок для запуска программы

## 11. Жесткий диск - это устройство для ...

- а. временного хранения данных
- б. длительного хранения данных
- в. вычислений над данными
- 12. Какая клавиша предназначена для фиксации на клавиатуре прописных букв?
- а. Ctrl
- б. Enter
- в. Caps Lock

#### **13. Для чего служит контекстно-зависимое меню?**

- а. для выбора операций над объектом
- б. для изменения свойств объекта
- в. для удаления объекта

#### **14. Выберите имя файла, удовлетворяющее шаблону ????1.exe.**

- а. pole.exe
- б. file1.doc
- в. file1.exe
- г. proba1.exe

#### **15. Выберите правильный способ проверки правописания текста в Word.**

- а. меню Правка Правописание
- б. меню Файл проверить правописание
- в. меню Сервис Правописание

#### **16. Способы изменения параметров абзаца текста в Word.**

- а. меню Сервис Параметры Абзац
- б. меню Формат Абзац
- в. меню Правка Абзац

#### **17. Windows Commander – это...**

- а. программа для восстановления поврежденных файлов и дисков
- б. файловый менеджер
- в. программа для архивации и разархивации файлов
- г. программа антивирусной проверки файлов

#### **18. ScanDisk – это...**

- а. файловый менеджер
- б. программа для восстановления поврежденных файлов и дисков
- в. программа для архивации и разархивации файлов
- г. программа антивирусной проверки файлов

#### **19. Как выполнить предварительный просмотр документа перед печатью?**

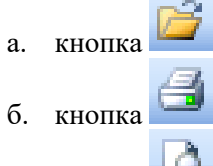

- 
- в. кнопка

#### **20. Как правильно записать формулу расчета данных в Excel?**

- а. ввести в ячейку формулу и нажать знак «=» на клавиатуре
- б. ввести в ячейку формулу и нажать «Enter» на клавиатуре
- в. ввести в ячейку знак «=», затем формулу и нажать «Enter» на клавиатуре
- **21. Продолжите фразу: "Документ, подготовленный с помощью языка разметки гипертекста, имеет расширение…"**
- **22. Как изменить параметры печати в Word?**
- **23. Перечислите наиболее известные графические редакторы.**
- **24. Назначение электронных таблиц.**
- **25. Что такое Интернет?**

#### **Вариант 2**

#### **1. Какие устройства персонального компьютера относятся к базовой конфигурации?**

- а. системный блок
- б. монитор
- в. принтер
- г. оперативная память

#### **2. Укажите, что находится на рабочем столе WINDOWS**

- а. ярлыки, главное меню
	- б. ярлыки, свернутые окна, панель задач, время, язык
- в. справка, панель задач, проводник

#### **3. Укажите, как открывается главное меню?**

а. через меню «Файл»

- б. через щелчок правой кнопки мыши на панели задач
- в. через кнопку «Пуск» на панели задач

#### **4. Как осуществляется поиск файла?**

- а. через комбинацию клавиш Alt + F7
- б. через Проводник, кнопка «Поиск»
- в. через контекстное меню
- г. «Пуск», «Найти», «Файлы и папки»

#### **5. Как в текстовом редакторе Microsoft Word открыть документ?**

- а. меню Открыть
- б. меню Правка Открыть
- в. меню Файл Открыть

## **6. Как выделить слово в Microsoft Word?**

- а. тройным щелчком мыши по слову
- б. щелчком мыши по слову
- в. двойным щелчком мыши по слову

#### **7. Вставка формулы в Microsoft Word.**

- а. меню Формула Добавить
- б. меню Вставка Объект Microsoft Equation
- в. меню Файл Добавить формулу

## **8. Как установить полуторный междустрочный интервал в тексте в Microsoft Word?**

- а. меню Формат Шрифт
- б. меню Формат Абзац
- в. с помощью кнопок на панели задач

#### **9. Выберите правильное написание формулы в Microsoft Excel?**

- a.  $= B1 * B2(C4+C15)$
- б. B1\*B2\*(C4+C15)
- в.  $=$ B1\*B2/(C4+C15)

#### **10. Что такое ячейка в Excel?**

- а. кнопка на панели инструментов
- б. область на пересечении столбца и строки
- в. значок для запуска программы

## **11. Оперативная память – это устройство для …**

- а. временного хранения данных
- б. длительного хранения данных
- в. вычислений над данными

#### **12. Какая клавиша предназначена для копирования текущих скриншотов?**

- а. Ctrl
- б. Print Screen
- в. Caps Lock

#### **13. Как вызвать контекстно-зависимое меню?**

- а. двойным щелчком мыши
- б. щелчком правой кнопки мыши по объекту

#### в. через меню Пуск – Программы – Мой компьютер, щелкнуть на значке объекта

#### **14. Выберите имена файлов, удовлетворяющие шаблону \*1.exe.**

- а. pole.exe
- б. file1.doc
- в. file1.exe
- г. proba1.exe

#### **15. Win rar – это...**

- а. файловый менеджер
- б. программа для восстановления поврежденных файлов и дисков
- в. программа для архивации и разархивации файлов
- г. программа антивирусной проверки файлов

#### **16. DrWeb – это...**

- а. файловый менеджер
- б. программа для восстановления поврежденных файлов и дисков
- в. программа для архивации и разархивации файлов
- г. программа антивирусной проверки файлов

#### **17. Выберите правильный способ добавления таблицы в Word.**

а. меню Вставка – Таблица

- б. через кнопки на панели задач
- в. меню Таблица Вставить

#### **18. Какую характеристику имеет ячейка в Excel?**

- а. диапазон
- б. формула
- в. имя

#### **19. Что из перечисленного является объектом электронной таблицы?**

- а. диаграмма
- б. строка
- в. запрос
- г. столбец
- д. регистрационный номер
- е. книга

## **20. Продолжите фразу: "Абсолютная ссылка – это адрес ячейки относительно…"**

- а. начала таблицы
- б. текущей ячейки
- в. указанной в ссылке ячейки
- г. ячейки, в которую вводится формула
- **21. Перечислите наиболее известные поисковые системы**
- **22. Перечислите расширения графических файлов.**
- **23. Назначение программы Microsoft PowerPoint?**
- **24. Как подсчитать сумму диапазона в Microsoft Excel?**
- **25. Назначение локальной сети.**

#### **Показатели оценки результатов освоения программы учебной дисциплины:**

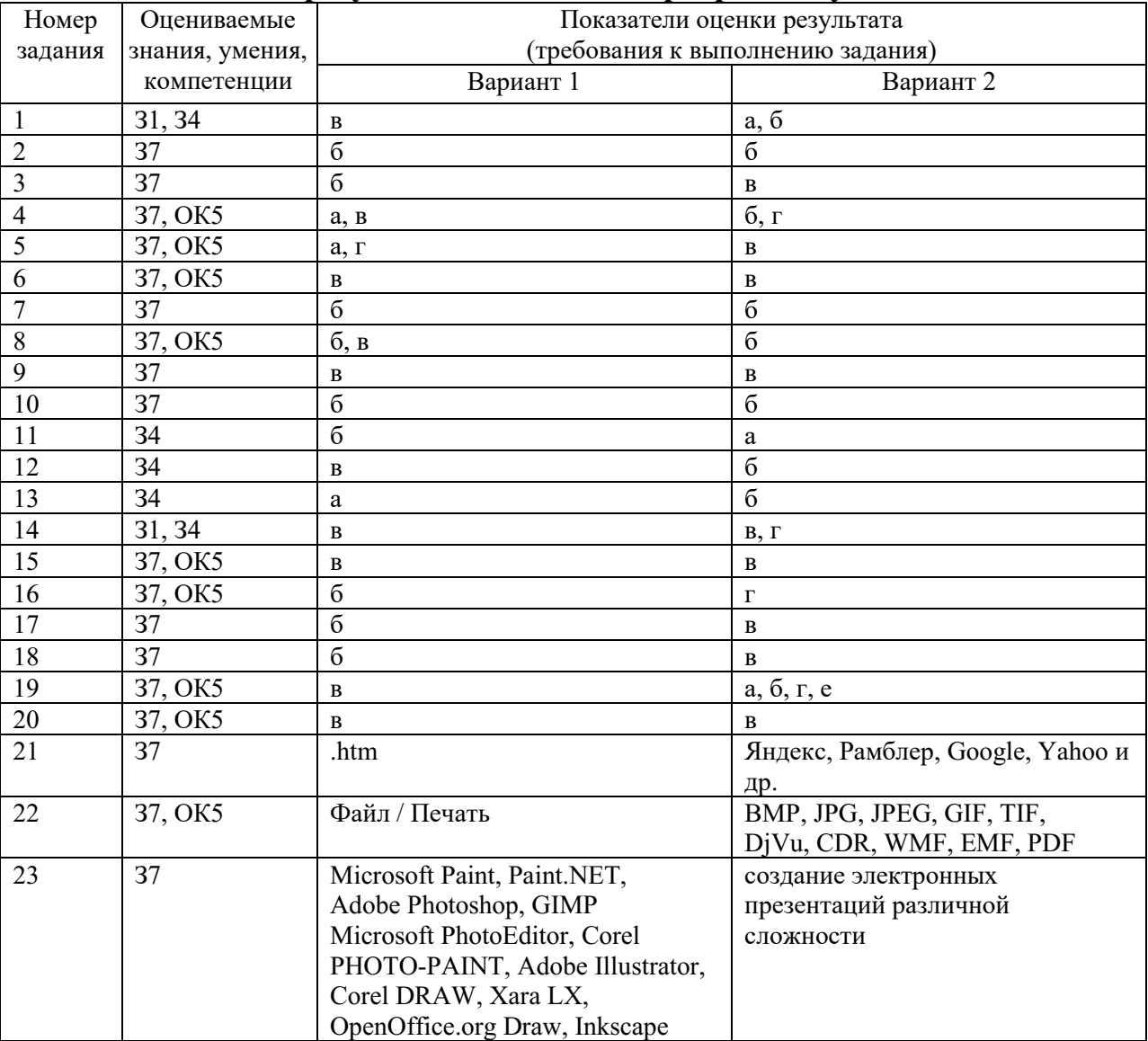

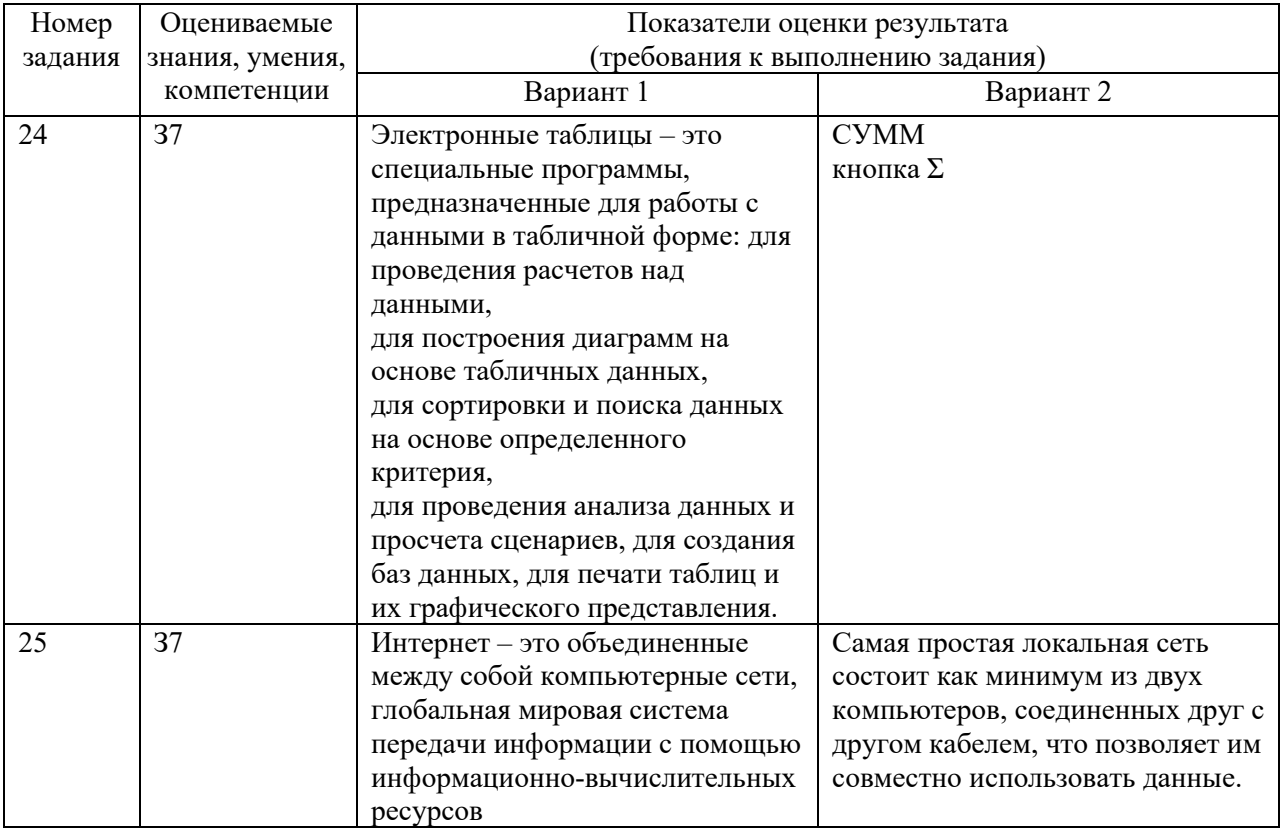

# Критерии оценки

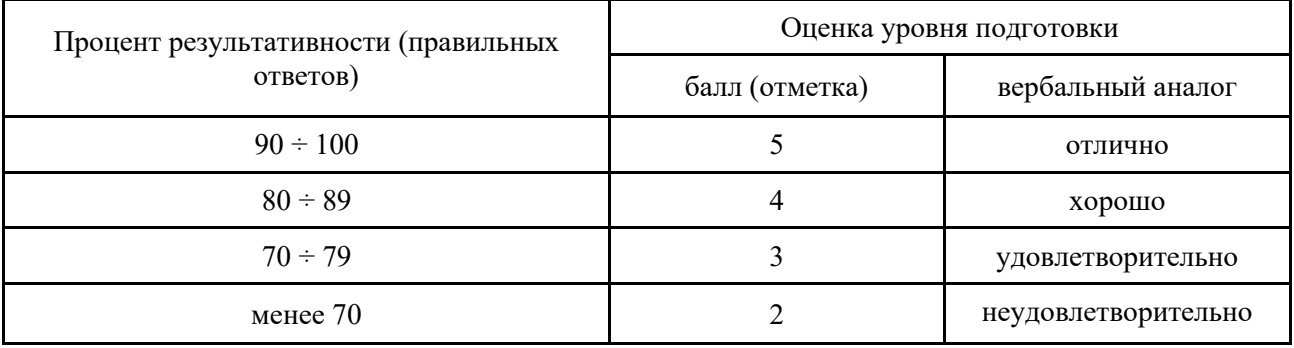

# ЗАДАНИЯ ДЛЯ КОНТРОЛЬНОЙ РАБОТЫ №1 Локальные сети

#### 1 вариант

- 1. Что такое компьютерная сеть?
- 2. Что такое локальная сеть, пример.
- 3. Назначение браузера.
- 4. Что такое ссылка?
- 5. Как отключить показ изображений в браузере Internet Explorer?

#### 2 вариант

- 1. Для чего нужна компьютерная сеть?
- 2. Что такое глобальная сеть, пример.
- 3. Назовите основные браузеры.
- 4. Что такое URL?
- 5. Как изменить кодировку в браузере Internet Explorer?

#### 3 вариант

- 1. Назначение компьютерных сетей.
- 2. Способы подключения к Интернет.
- 3. Поисковые системы: назначение, примеры.
- 4. Как увеличить размер шрифта в браузере Internet Explorer?
- 5. Что такое домашняя страница и как ее настроить?

#### 4 вариант

- 1. Какие бывают компьютерные сети.
- 2. Что такое браузер?
- 3. Что такое сайт?
- 4. Где скорость обмена данными по сети больше в локальной или глобальной сети. Почему?
- 5. Что надо набрать в строке адреса программы Internet Explorer, чтобы перейти на пустую страницу?

#### Критерии оценки

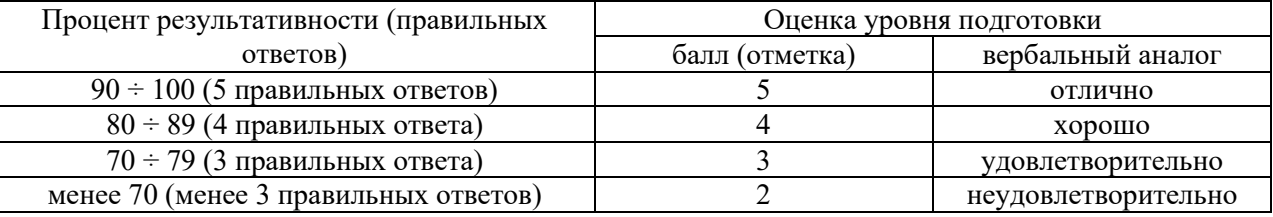

# ЗАДАНИЯ ДЛЯ ОБУЧАЮЩИХСЯ

#### Тема: Информационная безопасность

# ТЕМЫ РЕФЕРАТОВ

- 1) Информационная безопасность при работе с коммерческой тайной.
- 2) Конфиденциальная информация.
- 3) Анализ рисков информационной безопасности.
- 4) Угрозы информационной безопасности.
- 5) Уязвимости информационной безопасности.
- 6) Обеспечение безопасности компьютера.
- 7) Защита операционных систем.
- 8) Способы обеспечения информационной безопасности при ее обработке без использования средств автоматизании.
	- 9) Способы и меры по обеспечение безопасности конфиденциальной информации в электронном виде.
	- 10) Виды межсетевых экранов.
	- 11) Методы обеспечения безопасности сети.
	- 12) Политики безопасности и административные шаблоны.
	- 13) Программы для криптографической защиты информации.
	- 14) Криптографическая защита сетей передачи данных.
	- 15) Федеральный закон о персональных данных.

## Критерии оценки

оценка «отлично» выставляется за реферат, который носит исследовательский характер, содержит грамотно изложенный материал, с соответствующими обоснованными выводами;

оценка «хорошо» выставляется за грамотно выполненный во всех отношениях реферат при наличии

небольших недочетов в его содержании или оформлении;

оценка «удовлетворительно» выставляется за реферат, который удовлетворяет всем предъявляемым требованиям, но отличается поверхностью, в нем просматривается непоследовательность изложения материала, представлены необоснованные выводы;

оценка «неудовлетворительно» выставляется за реферат, который не носит исследовательского характера, не содержит анализа источников и подходов по выбранной теме, выводы носят декларативный характер.

# ЗАДАНИЯ ДЛЯ ОБУЧАЮЩИХСЯ

## ТЕМЫ ДОКЛАДОВ

#### Тема: Принципы и свойства ИКТ

#### Перечень тем устных выступлений (докладов):

1) Историческое развитие и современное состояние информационных и коммуникационных технологий.

- 2) Определение информационных технологий.
- 3) Задачи информационных технологий.
- 4) Принципы информационных технологий.
- 5) Методы информационных технологий.
- 6) Свойства информационных технологий.
- 7) Информационные процессы.
- 8) Инструментарий информационной технологии.
- 9) Составные части информационной технологии.
- 10) Выбор вариантов внедрения информационной технологии.
- 11) Виды информационных технологий.
- 12) Основные компоненты различных видов информационных технологий.

13) Прикладное программное обеспечение и информационные ресурсы.

14) Вопросы информатизации общества: информационная культура, правовая охрана программ и данных, защита данных.

15) Роль информационных и коммуникационных технологий в управленческих процессах.

#### Критерии оценки за устное выступление:

оценку «отлично» получают работы, в которых делаются самостоятельные выводы, дается аргументированная критика и самостоятельный анализ фактического материала на основе глубоких знаний экономической литературы по данной теме;

оценка «хорошо» ставится тогда, когда в работе, выполненной на достаточном теоретическом уровне, полно и всесторонне освещаются вопросы темы, но нет должной степени самостоятельности;

оценку «удовлетворительно» имеют работы, в которых правильно освещены основные вопросы темы, но не проявилось умение логически стройного их изложения, самостоятельного анализа источников, содержатся отдельные ошибочные положения;

оценку «неудовлетворительно» обучающихся получает в случае, когда не может ответить на замечания рецензента, не владеет материалом работы, не в состоянии дать объяснения выводам и теоретическим положениям данной проблемы.

# ЗАДАНИЯ ДЛЯ ОБУЧАЮЩИХСЯ тестирование количество вариантов 3

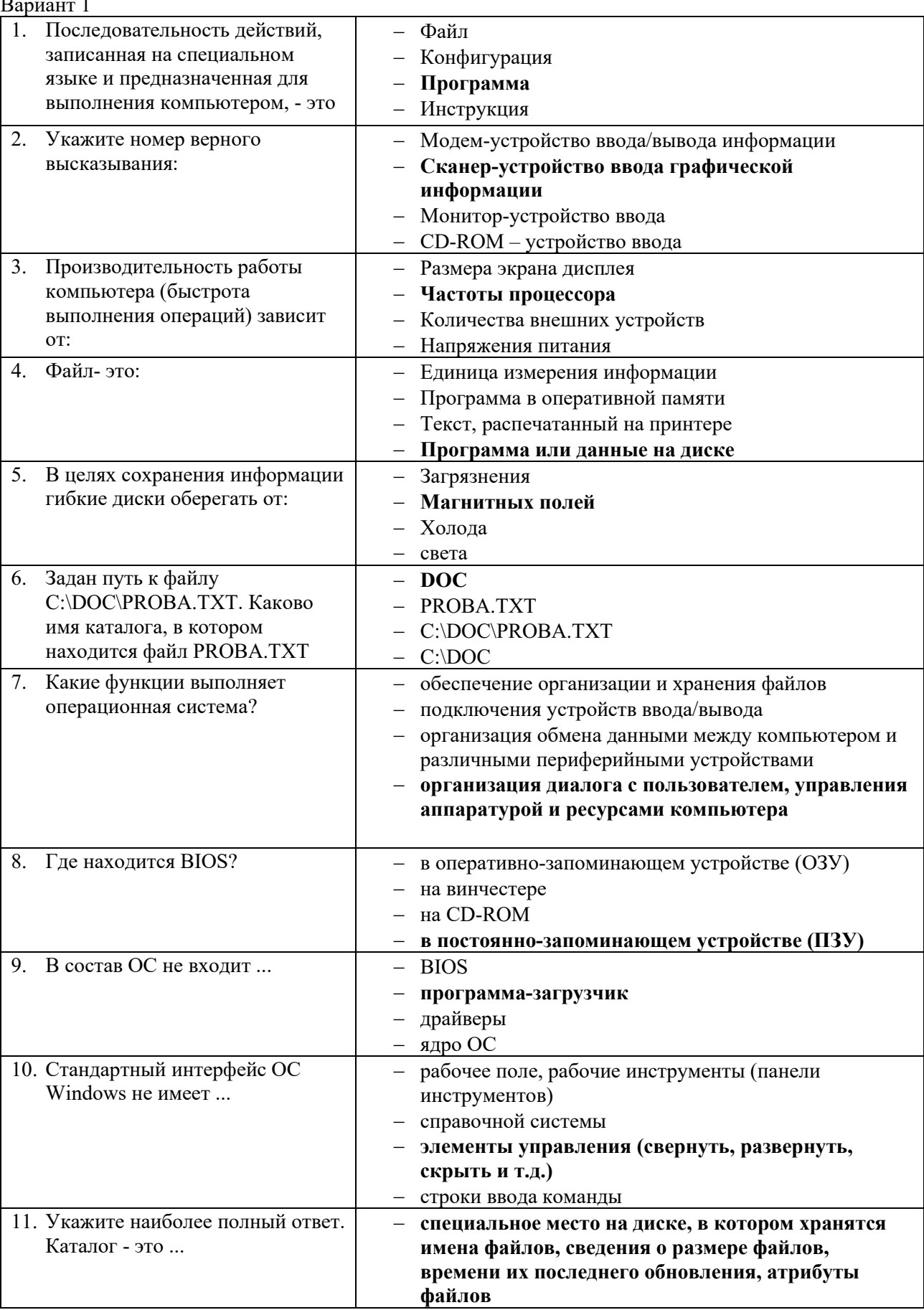

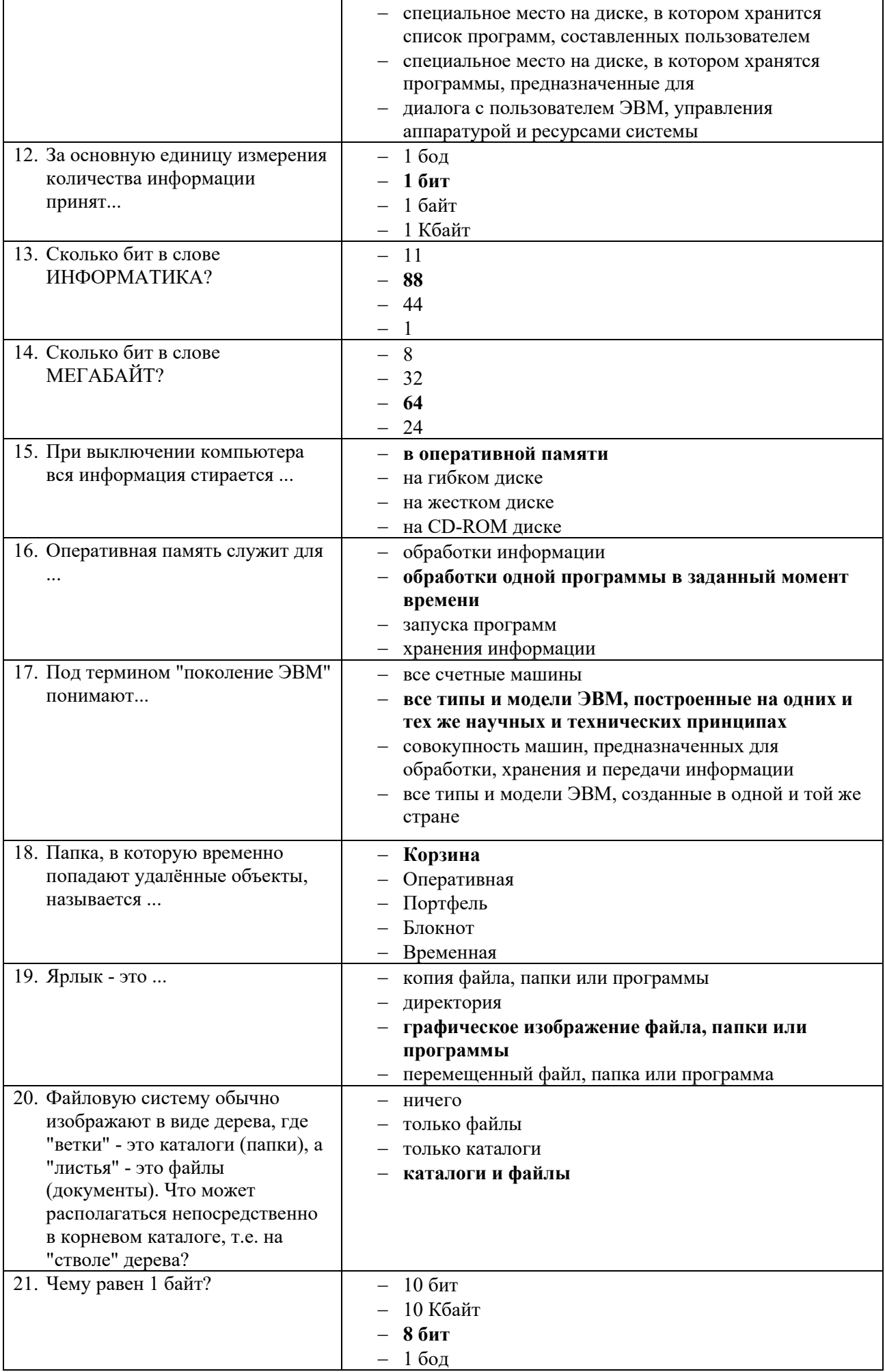

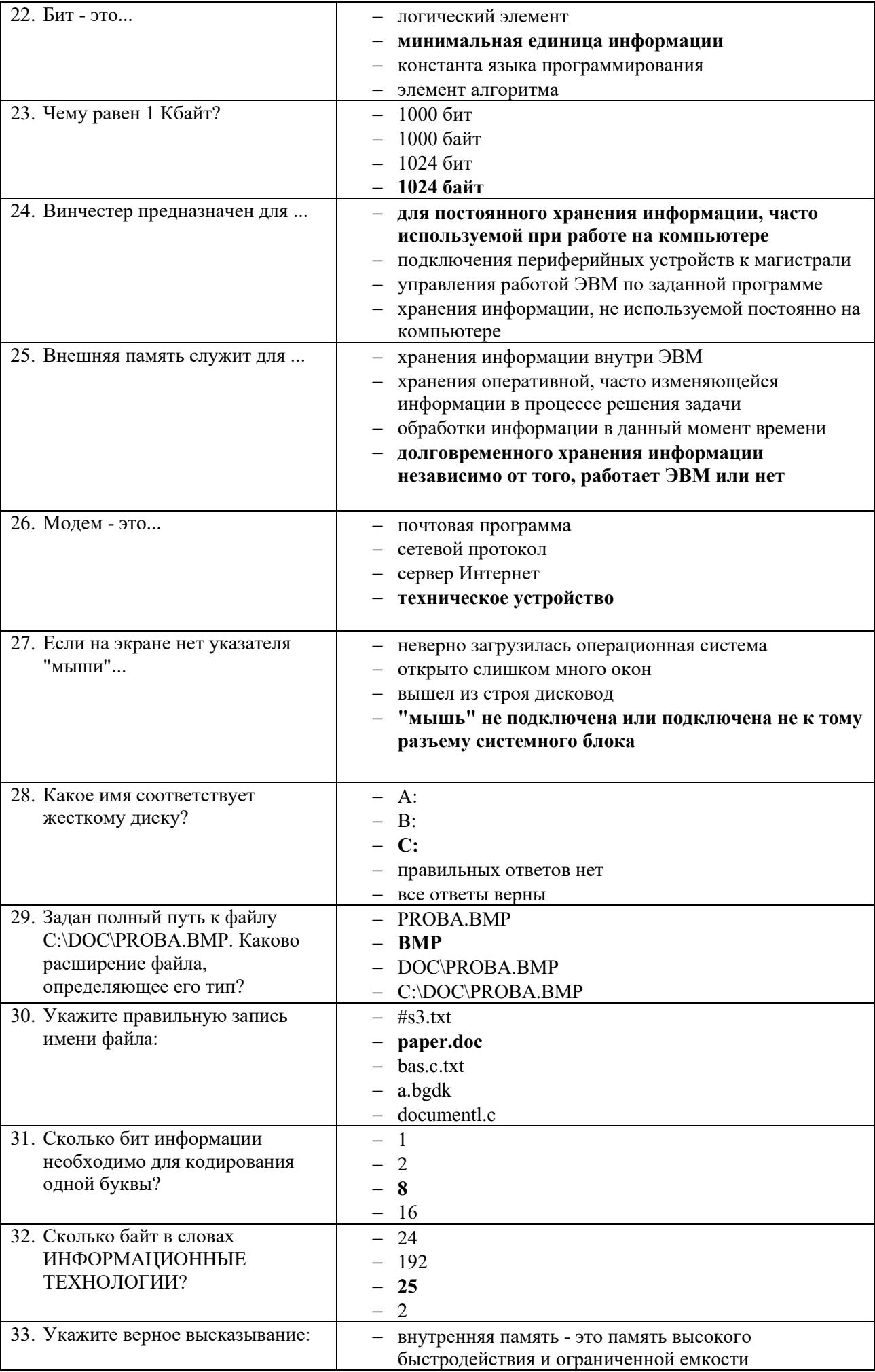

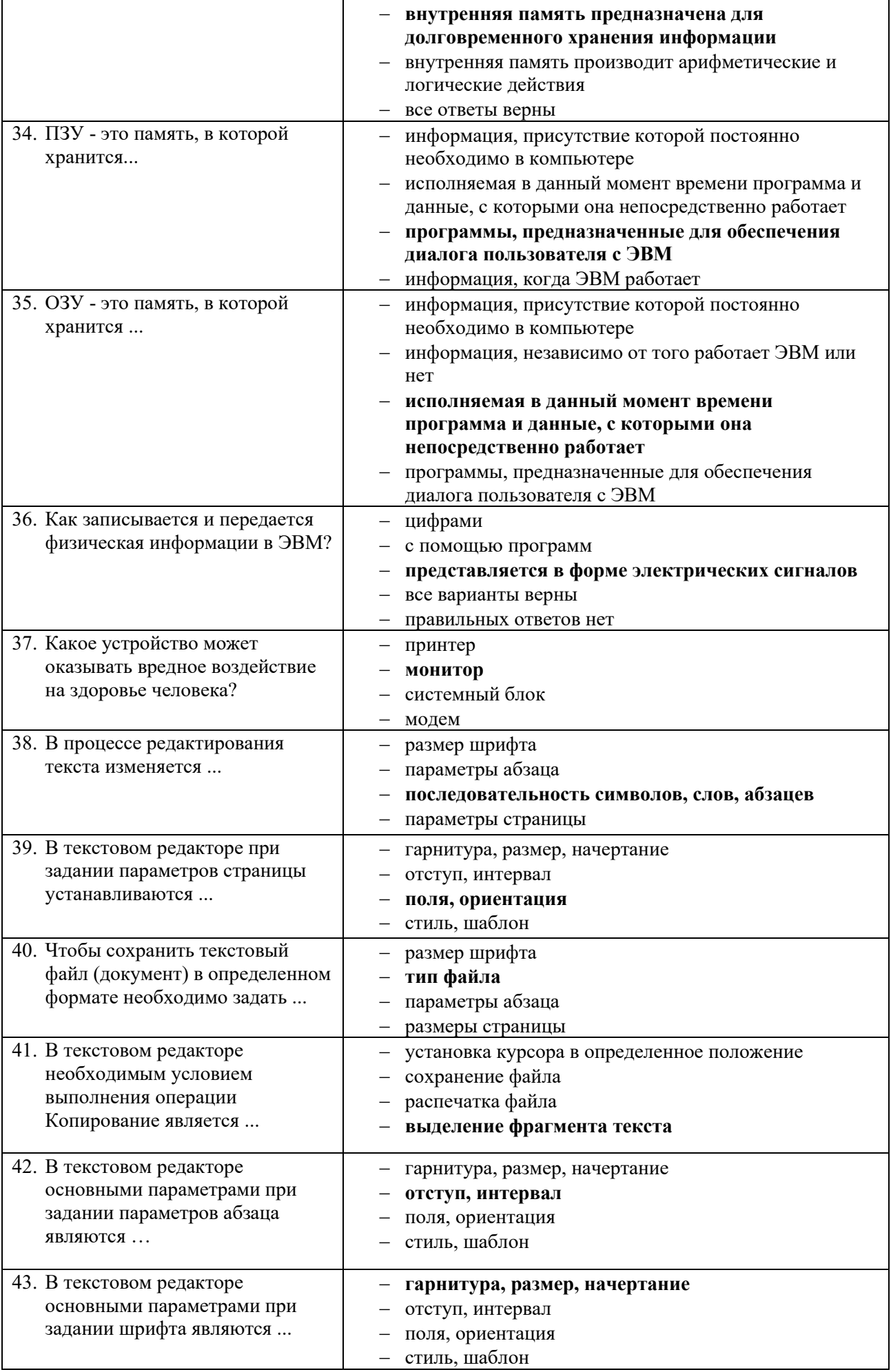

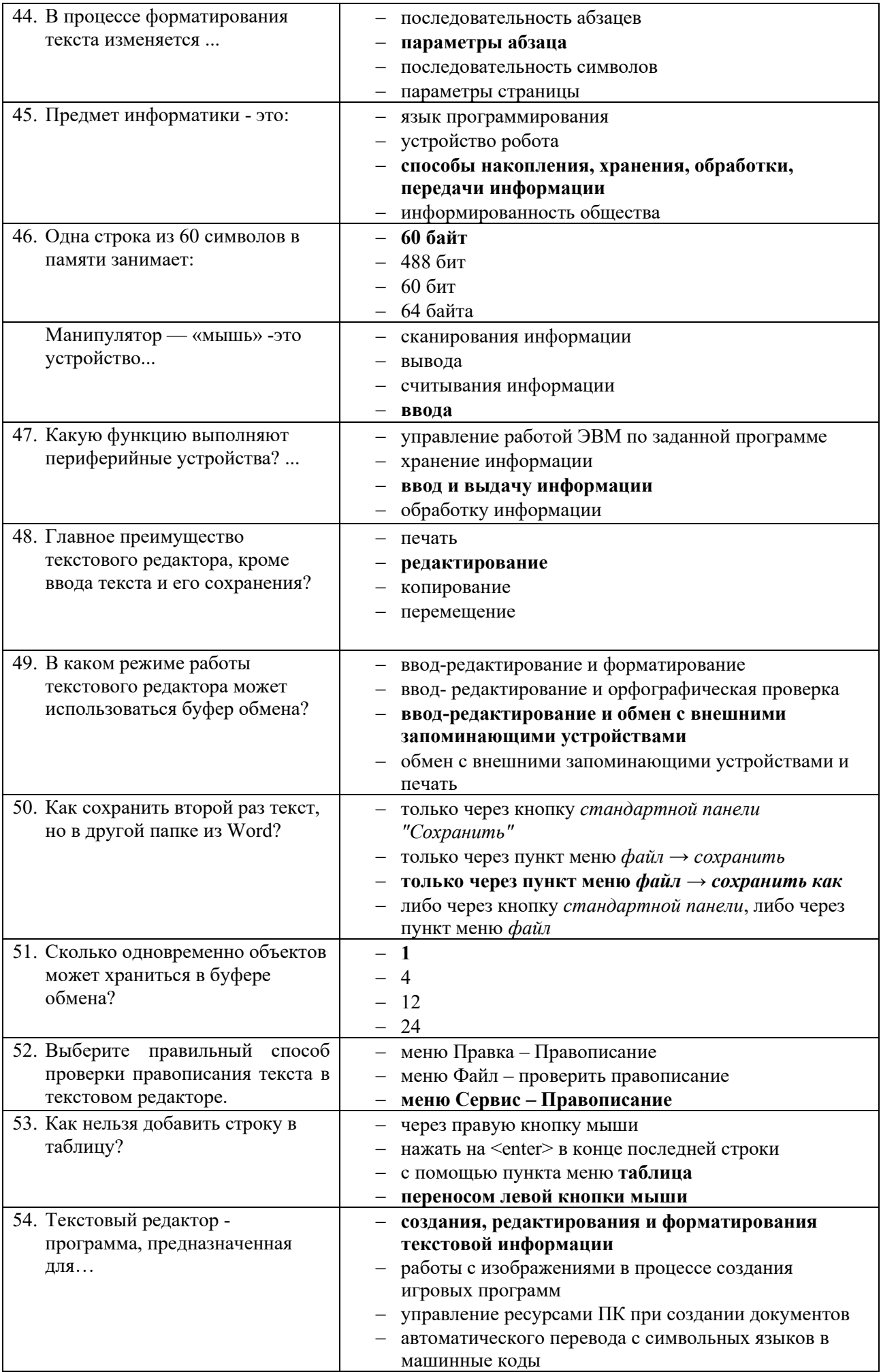

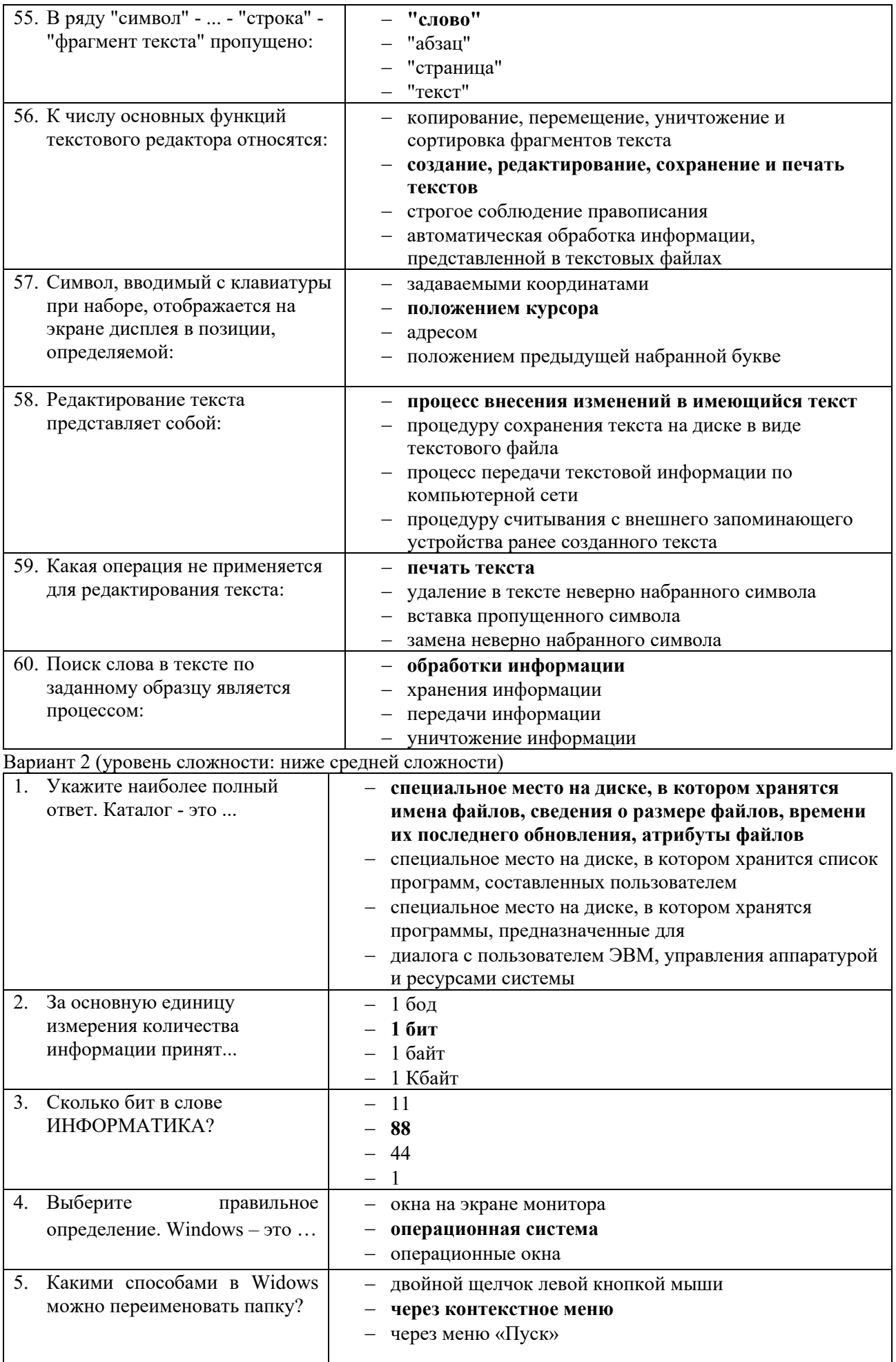

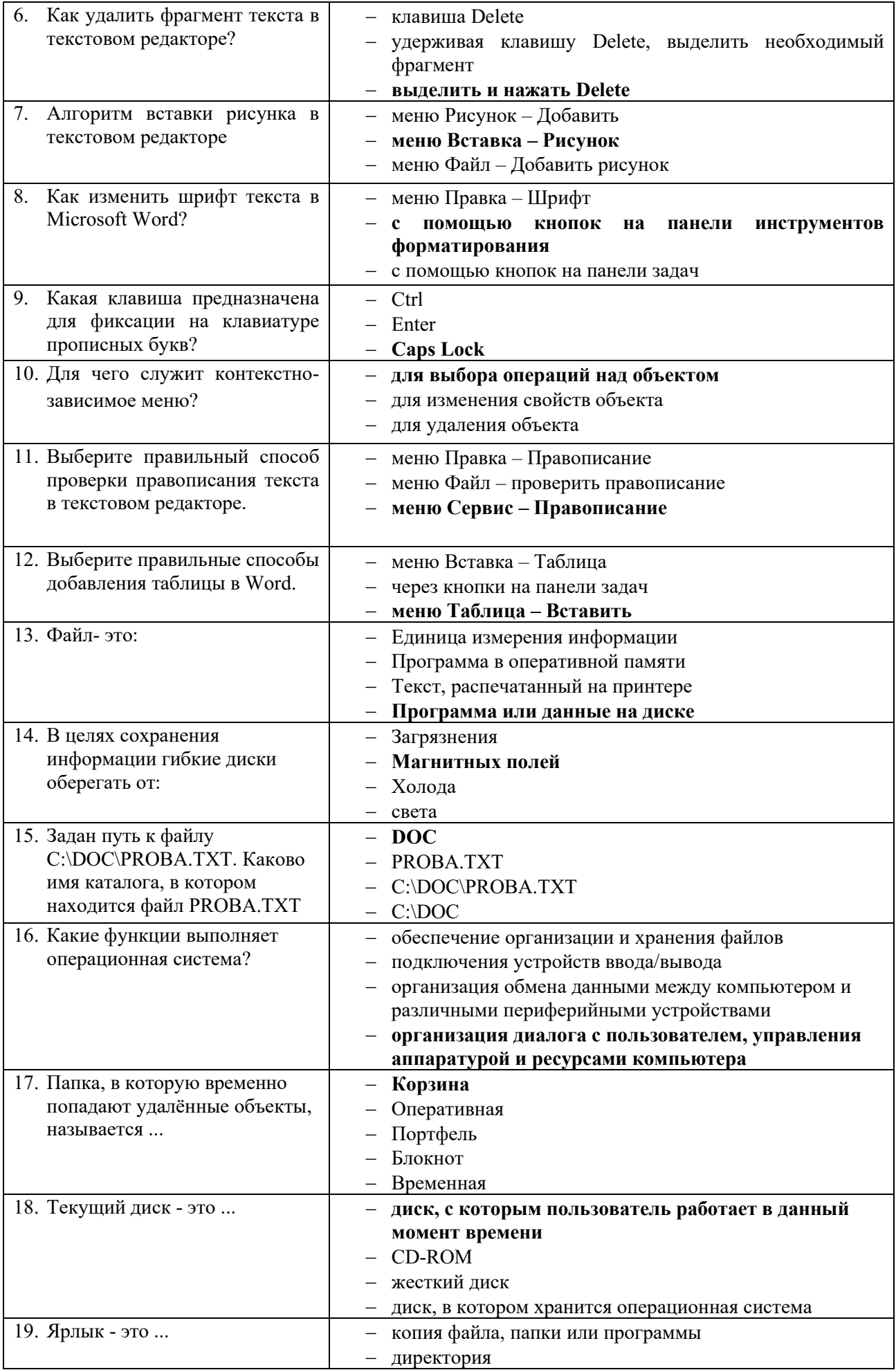

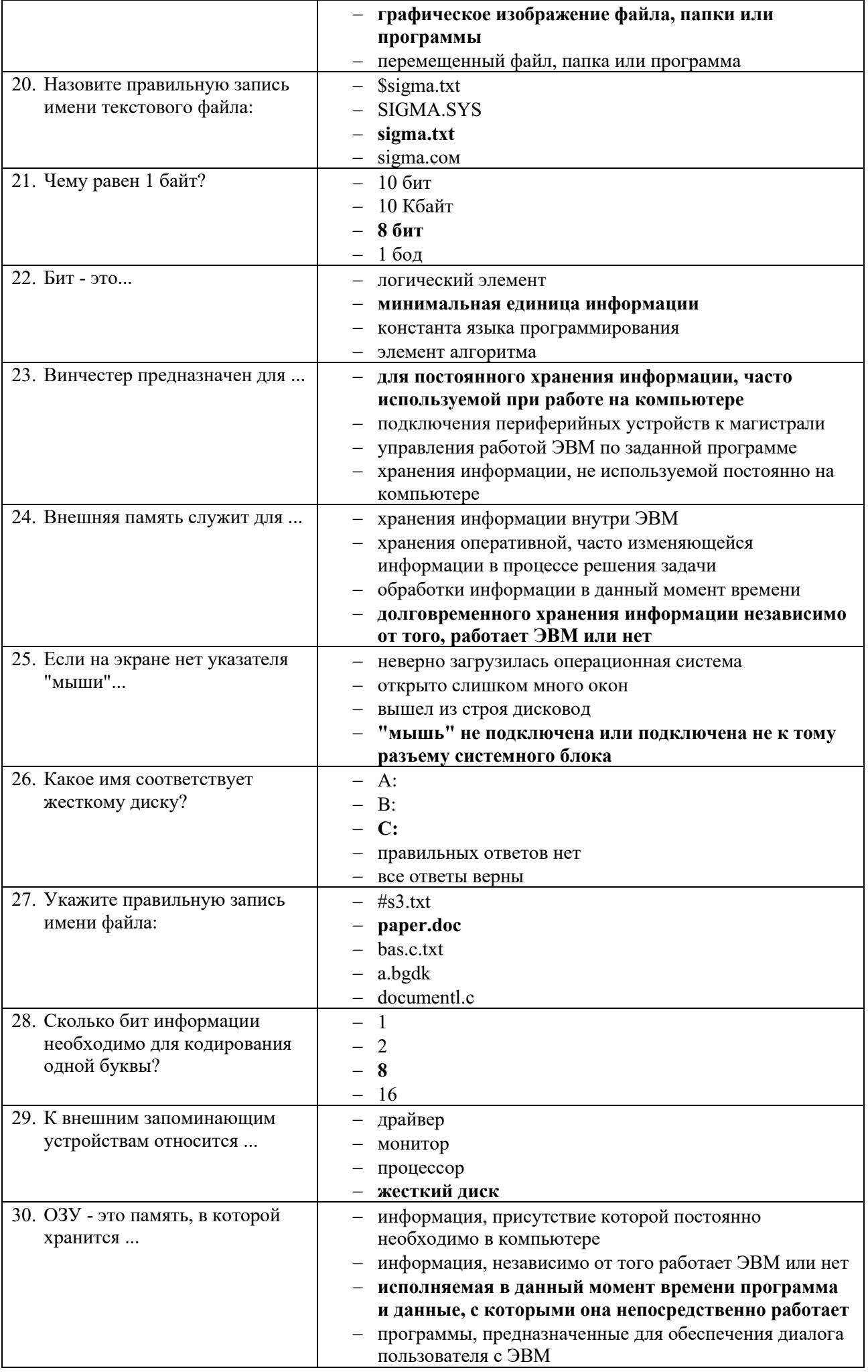

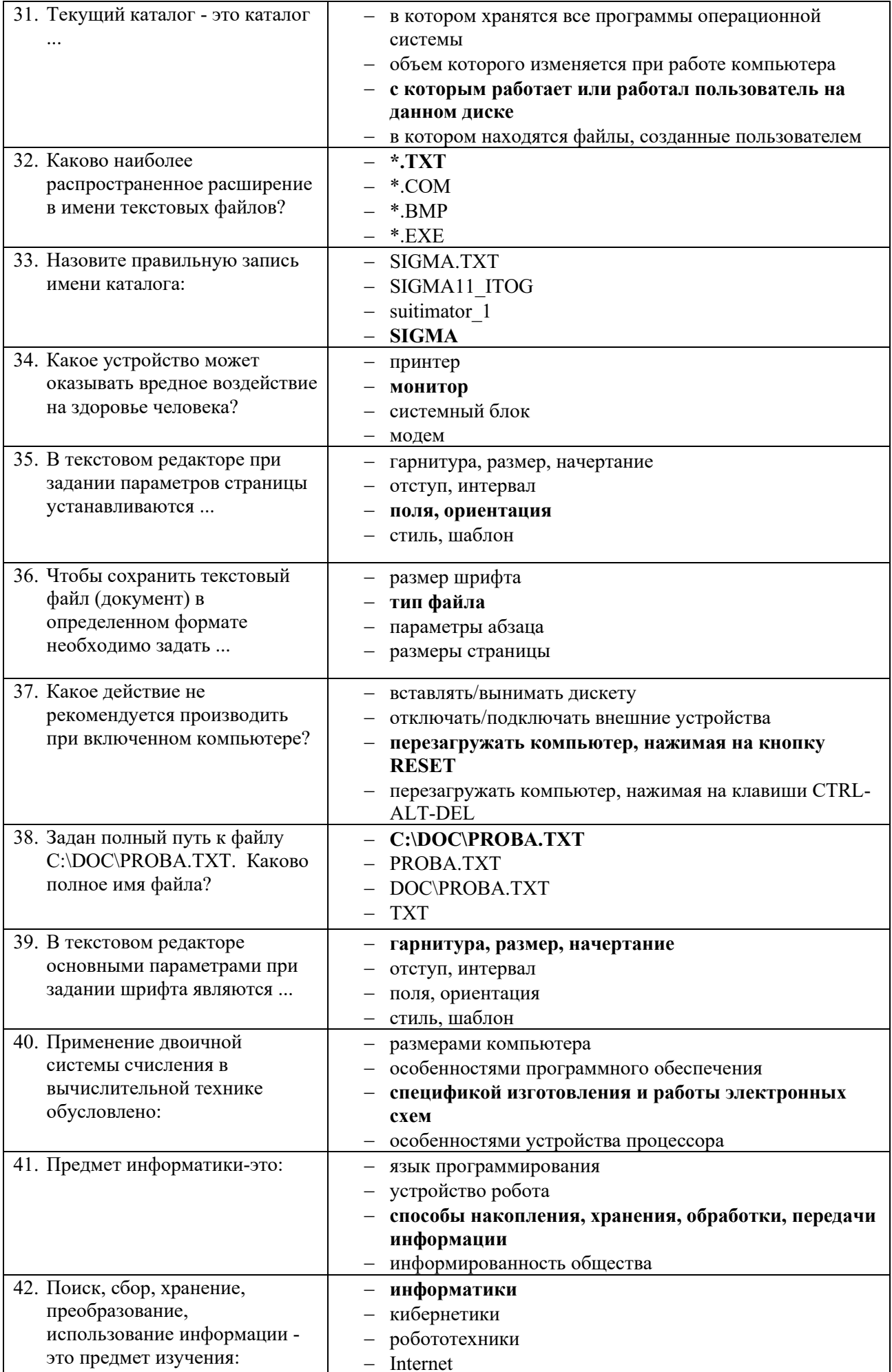

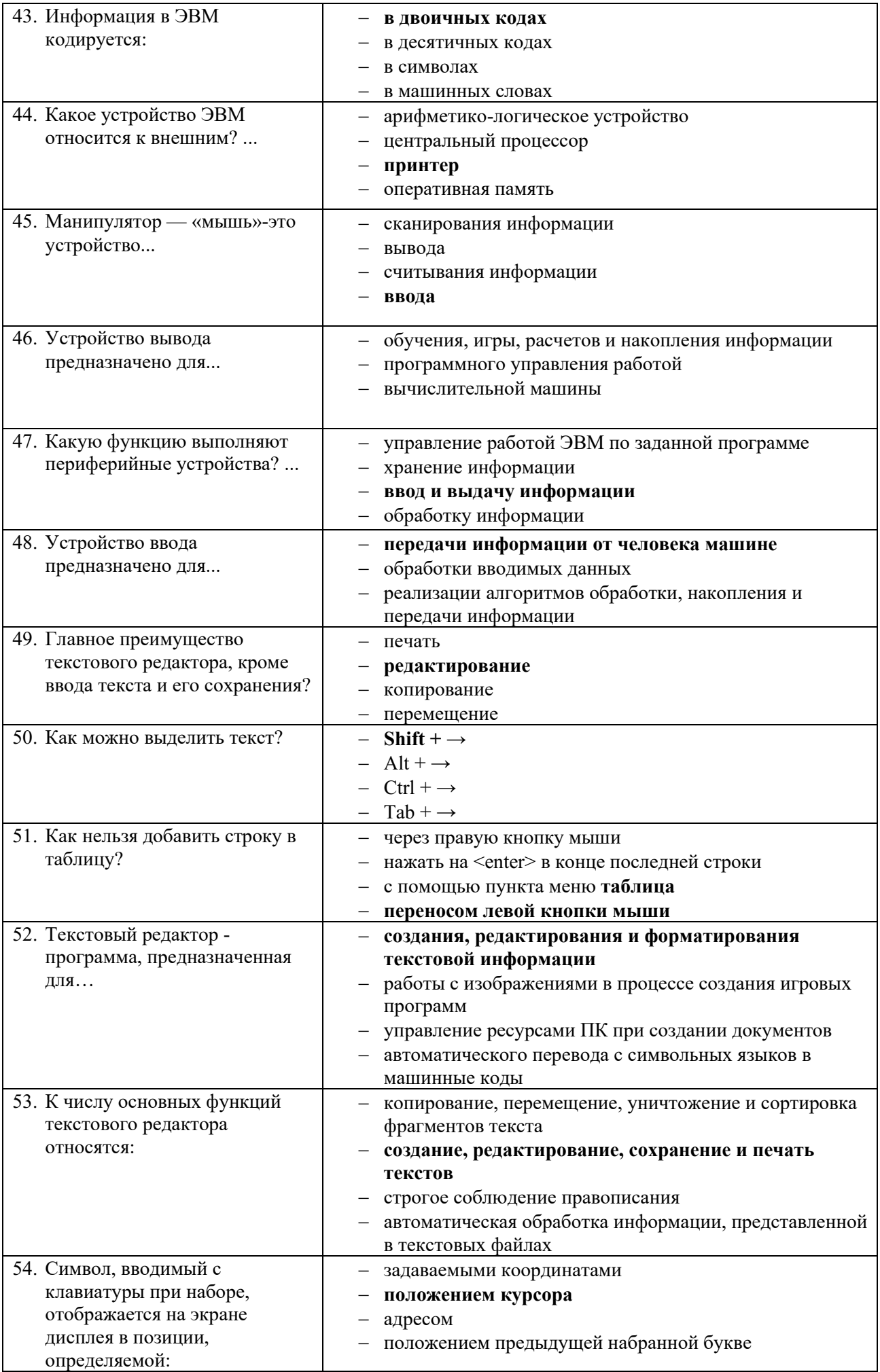

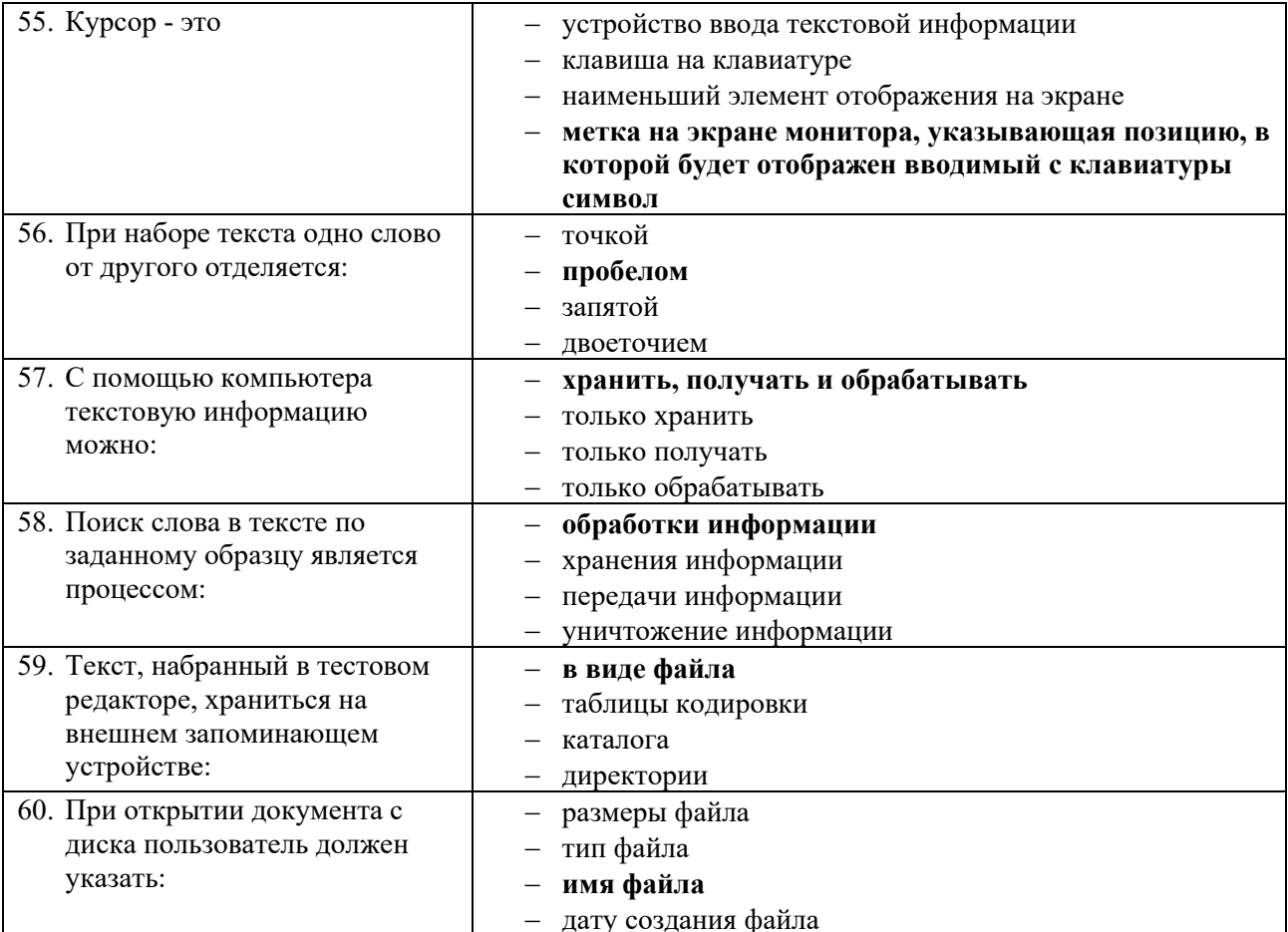

#### Вариант 3 (уровень сложности: выше средней сложности)

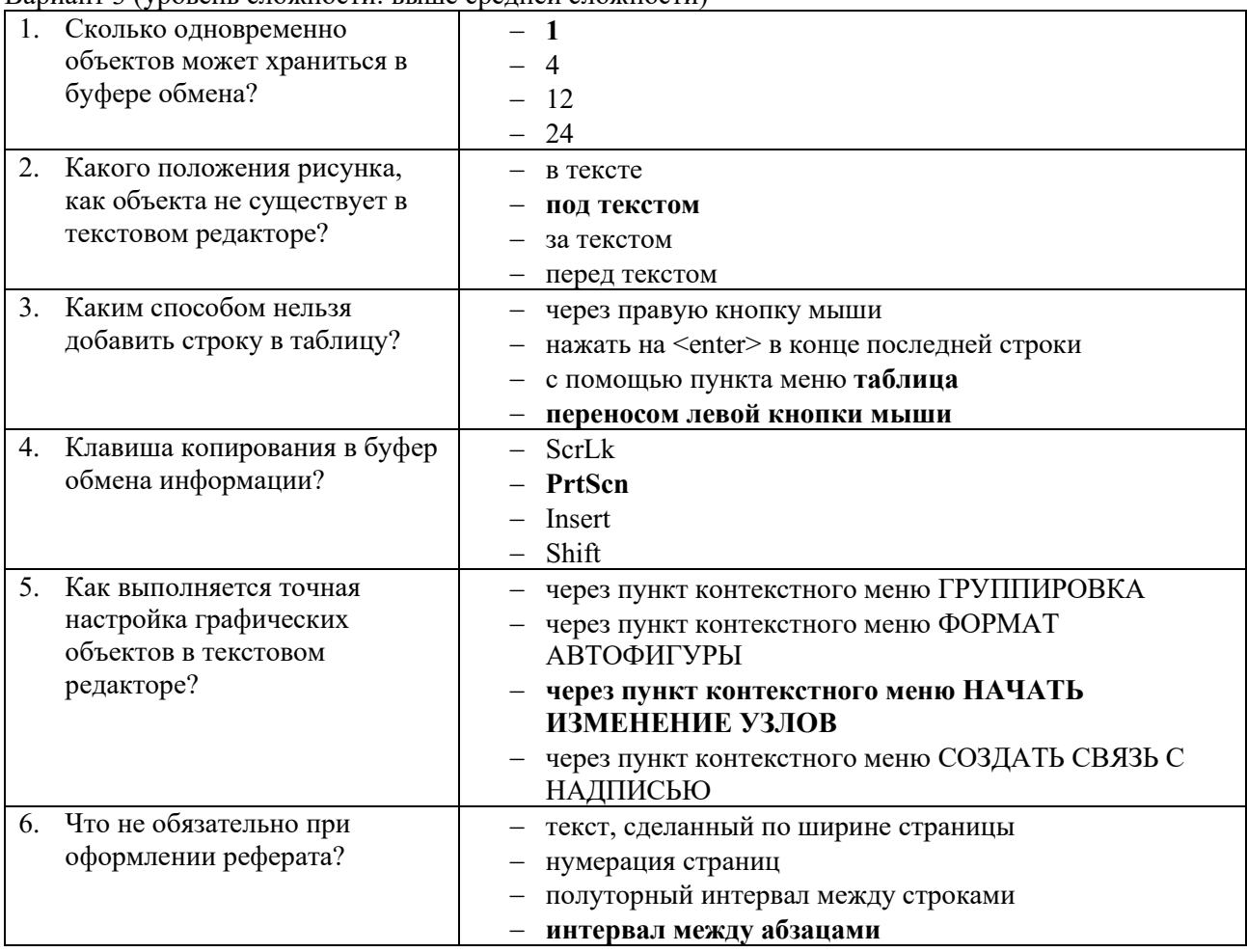

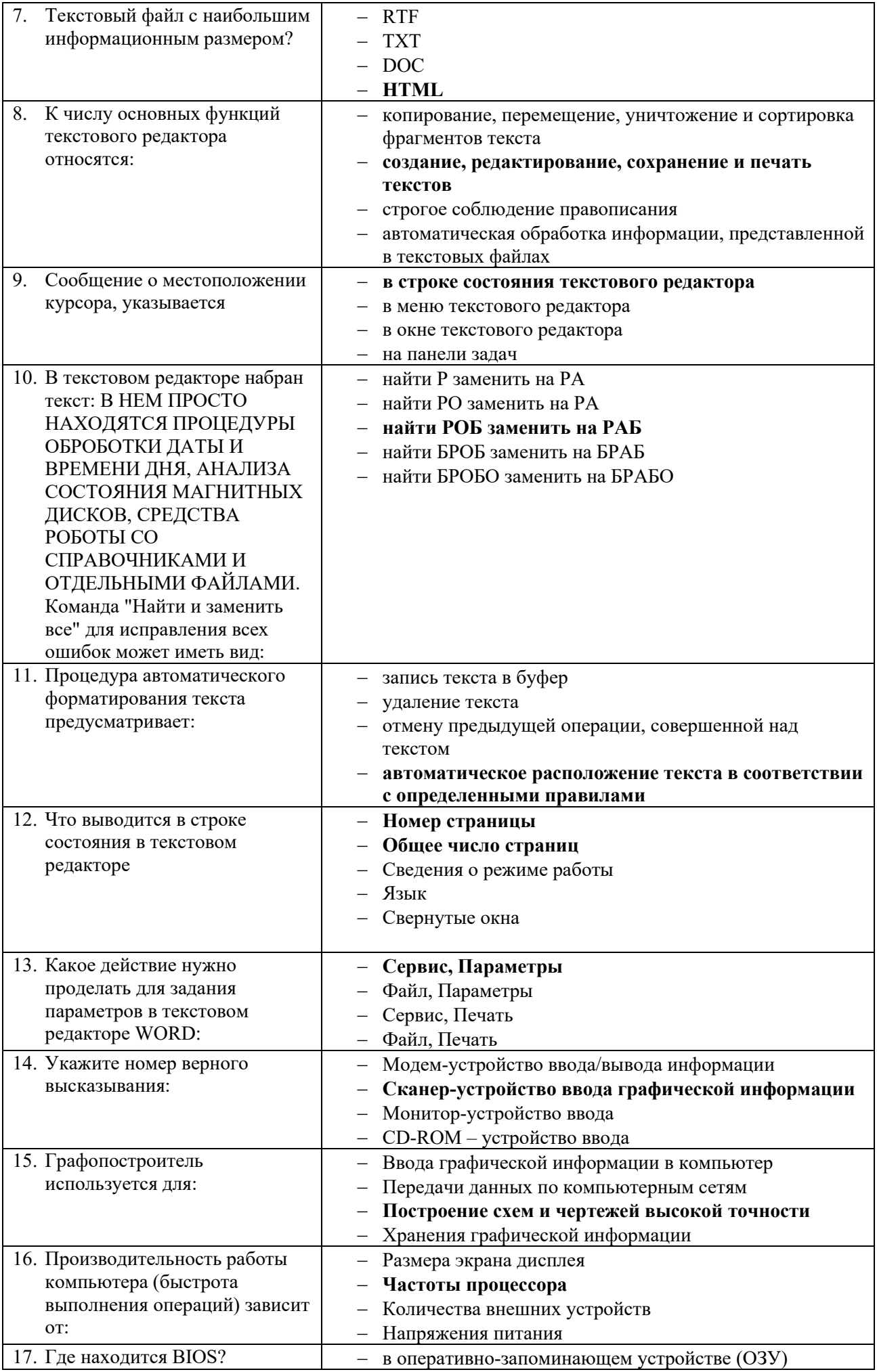

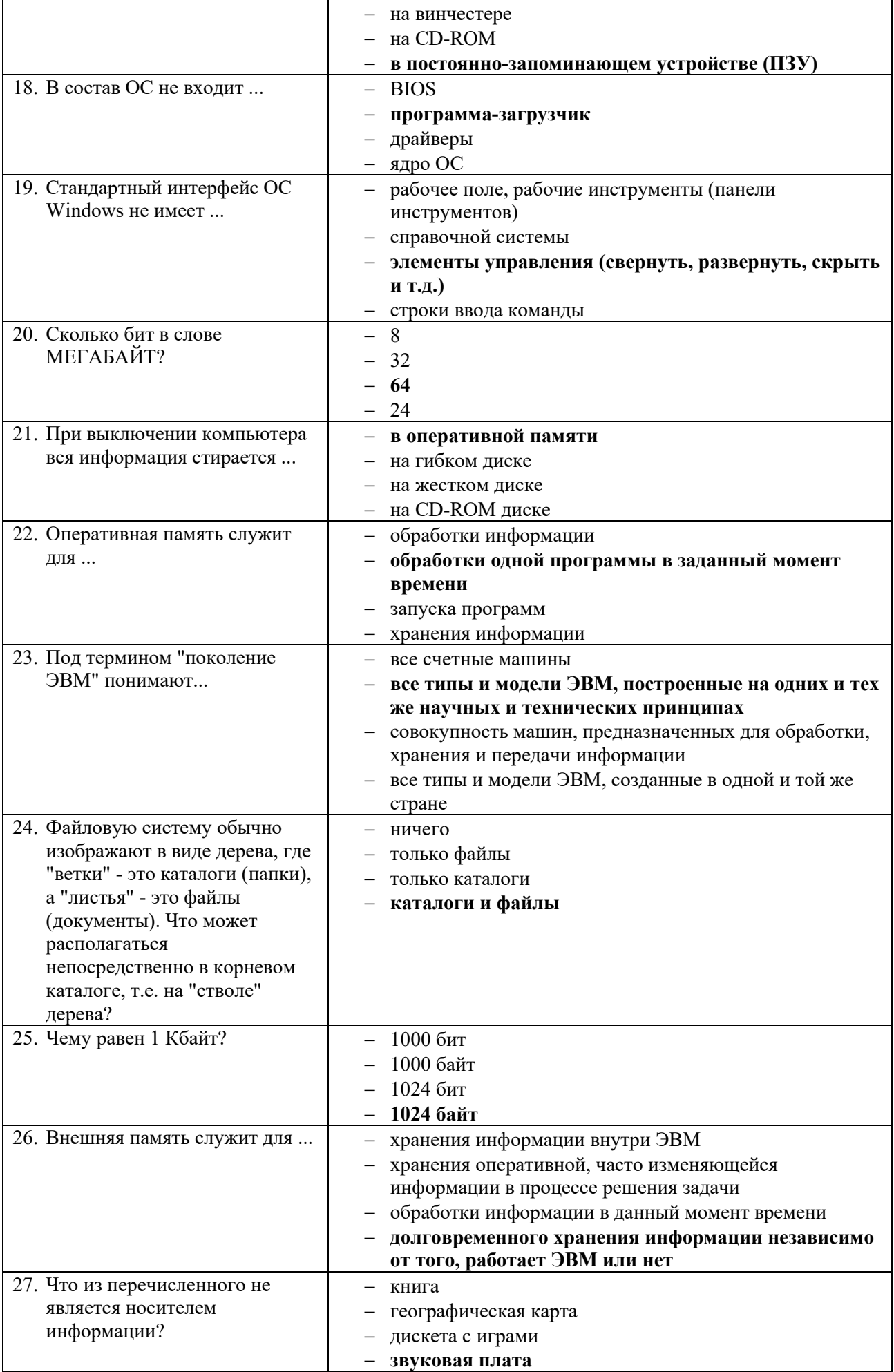

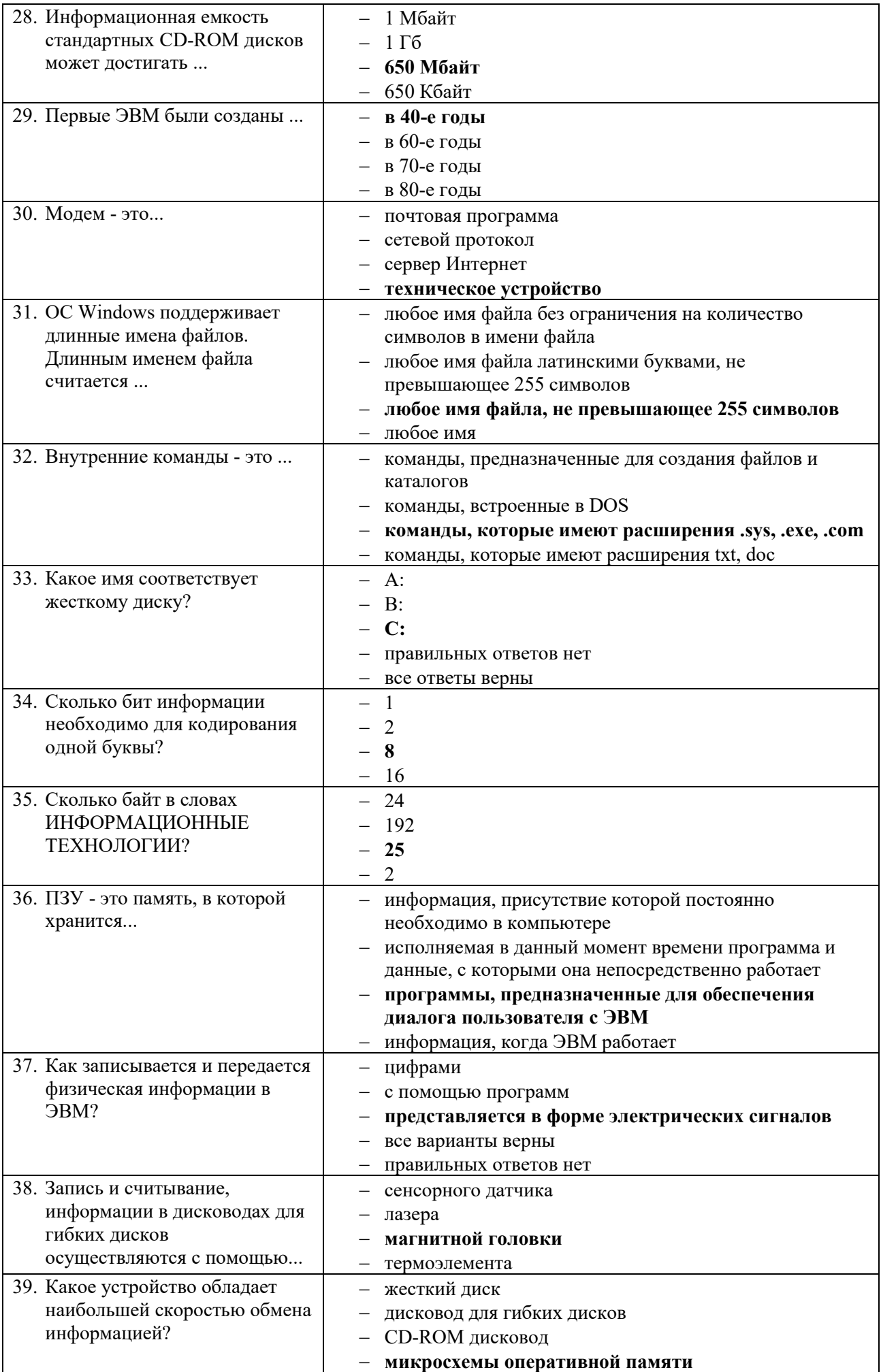

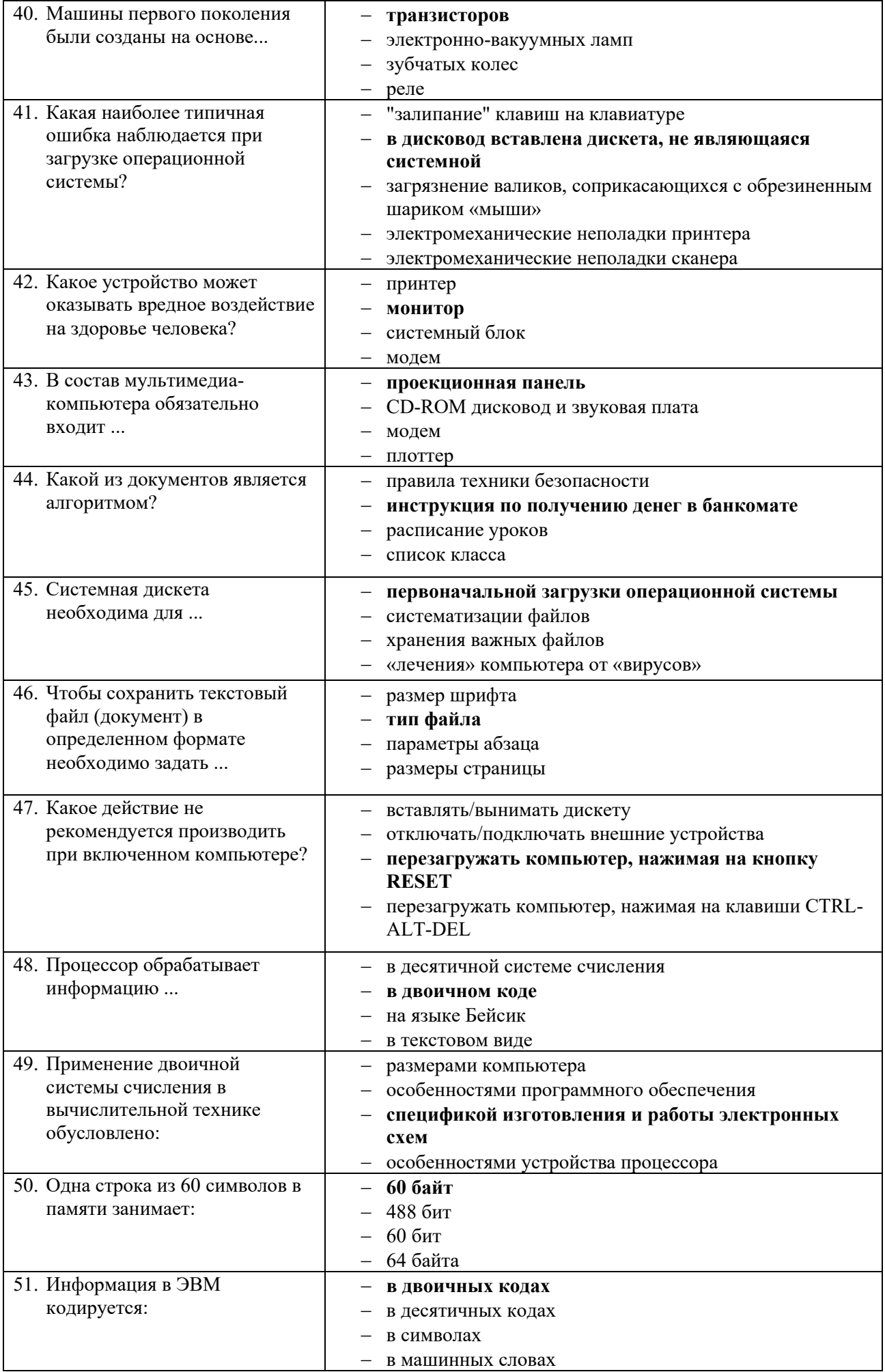

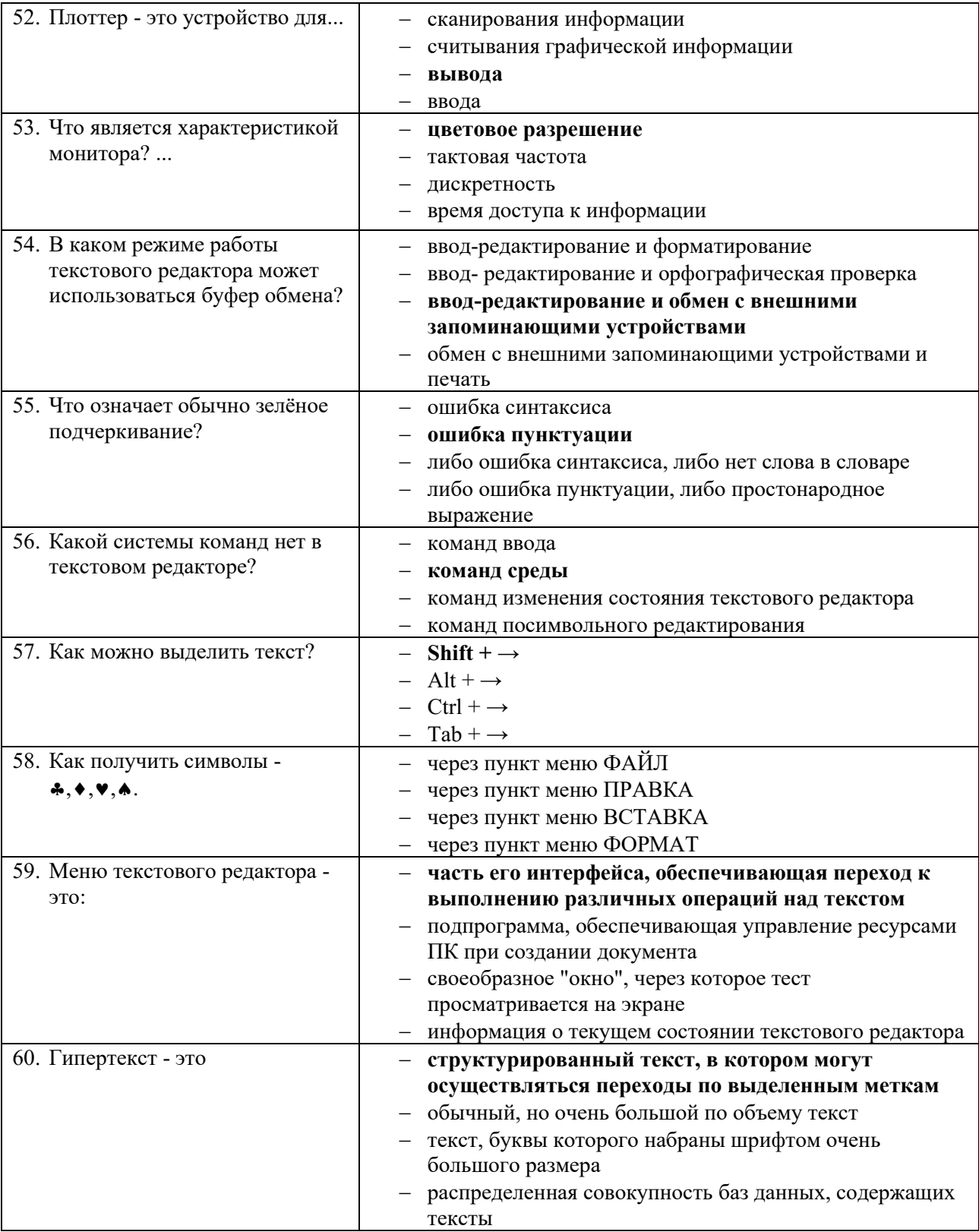

# Критерии оценки

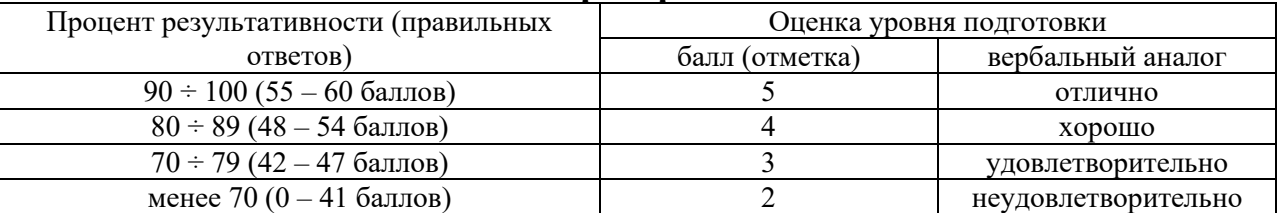

# ЗАДАНИЯ ДЛЯ ОБУЧАЮЩИХСЯ КОНТРОЛЬНАЯ РАБОТА

# количество вариантов 4

## Тема: Программы компьютерной графики

## Инструкция

- 1. Внимательно прочитайте задания и ответьте на вопросы в любой последовательности.
- 2. Максимальное время выполнения задания 45 мин.

## Вариант 1

- 1. Какие виды компьютерной графики используют в настоящее время?
- 2. Как называют наименьший элемент фрактальной графики?
- 3. К какой компьютерной графике относится изображение, построенное в текстовом ред. Word?
- 4. Где используется векторное компьютерное изображение?
- 5. Какое изображение масштабируется без потери качества?

## Вариант 2

- 1. Изображения какой графики состоят из массива точек (пикселей)?
- 2. Как называют наименьший элемент растровой графики?
- 3. Файлы с какой графикой имеют наименьший размер?
- 4. Элементом какой компьютерной графики является данный рисунок?
- 5. Где используется фрактальное компьютерное изображение?

## Вариант 3

- 1. Перечислите векторные графические редакторы (не менее трех).
- 2. Файлы с какой графикой имеют наибольший размер?
- 3. Наименьшим элементом изображения на графическом экране монитора является...
- 4. Где используется растровое компьютерное изображение?
- 5. Деформация изображения при изменении размера рисунка один из недостатков векторной или растровой графики?

## Вариант 4

- 1. Как называют наименьший элемент векторной графики?
- 2. К какой компьютерной графике вы отнесёте данное изображение?
- 3. Что можно отнести к достоинствам растровой графики по сравнению с
- 4. Где используется трёхмерное компьютерное изображение?

 $\overline{\Pi}$  a cusum measure measures over  $(\overline{\Pi}$ 

5. Перечислите растровые графические редакторы (не менее трех).

# Критерии оценки

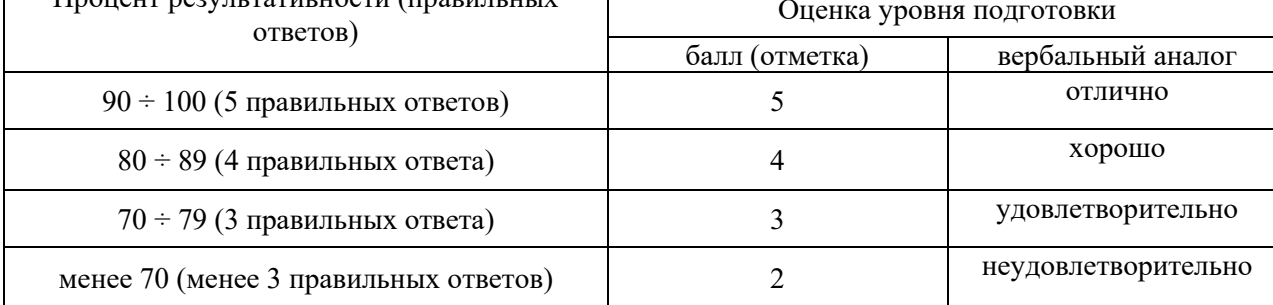

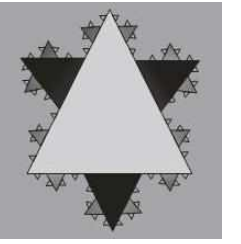

векторной?

# **ЗАДАНИЯ ДЛЯ САМОСТОЯТЕЛЬНОЙ РАБОТЫ**

## **Тема: Создание индивидуальной базы данных**

**Задание:** Создать индивидуальную базу данных, состоящую из двух таблиц:

1) таблица годности к военной службе (10-15 чел.), содержащую следующие поля: ФИО, решение о годности к военной службе.

2) таблица бойцов отделения взвода (5-10 чел.), содержащую следующие поля: ФИО, должность, воинское звание (командир - сержант, прапорщик), рост, вес, дата рождения, дата призыва, дата демобилизации. Сформировать не менее трех запросов на ваше усмотрение. Сформировать форму и отчет.

Установить межтабличные связи.

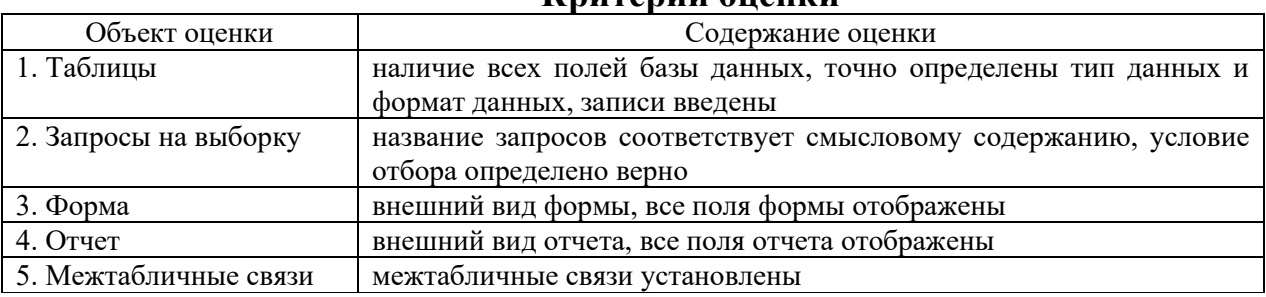

## **Критерии оценки**

Оценка **«5»** ставится, если правильно выполнено 86-100 % задания.

Оценка **«4»** ставится, если правильно выполнено 76-85 % задания.

Оценка **«3»** ставится, если правильно выполнено 50-75 % задания.

Оценка **«2»** ставится, если правильно выполнено ниже 50% задания.